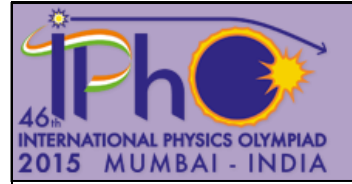

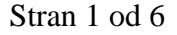

# **Interferenca na površinskih valovih**

 $E-II$ 

### **Uvod**

Nastanek in potovanje površinskih valov na površinah kapljevin sta pomembna in znana pojava. Pri teh valovih k sili, ki vrača nihajoči sistem v ravnovesje, prispevata teža in površinska napetost. Pri valovnih dolžinah, ki so mnogo krajše od kritične valovne dolžine  $\lambda_c$  je teža zanemarljiva. Upoštevamo le površinsko napetost.  $(\lambda_c = 2\pi \int_{-\infty}^{\infty}$  , *σ* je koeficient površinske napetosti, *ρ* je gostota kapljevine in *g* je težni pospešek.) Pri tem eksperimentu boš obravnaval površinske valove, ki imajo valovne dolžine mnogo krajše od  $\lambda_c$ .

Površinska napetost je lastnost površin kapljevin, ki povzroči, da se površina kapljevine obnaša kot prožna opna. Ko površino na nekem mestu motimo, potuje po površini motnja kot površinsko valovanje, enako kot po prožni napeti opni. Pri tem poskusu valove na vodni površini ustvarja električni vibrator (zvočnik). Ko na valujočo vodno površino vpade laserski curek, delujejo površinski valovi na njej kot odbojna uklonska mrežica. V odbiti svetlobi lahko opazimo razločen interferenčni vzorec.

Površinski valovi so tudi dušeni (njihova amplituda se manjša vzdolž poti, ki jo opravijo). Dušenje je posledica viskoznosti kapljevine; lastnosti, da se sosednje plasti kapljevine upirajo medsebojnemu relativnemu gibanju.

#### **Naloga**

Z meritvami interference svetlobe, odbite od površinskih valov na vodni gladini, določi koeficient površinske napetosti za vodno gladino in koeficient viskoznosti vode.

#### **Pripomočki**

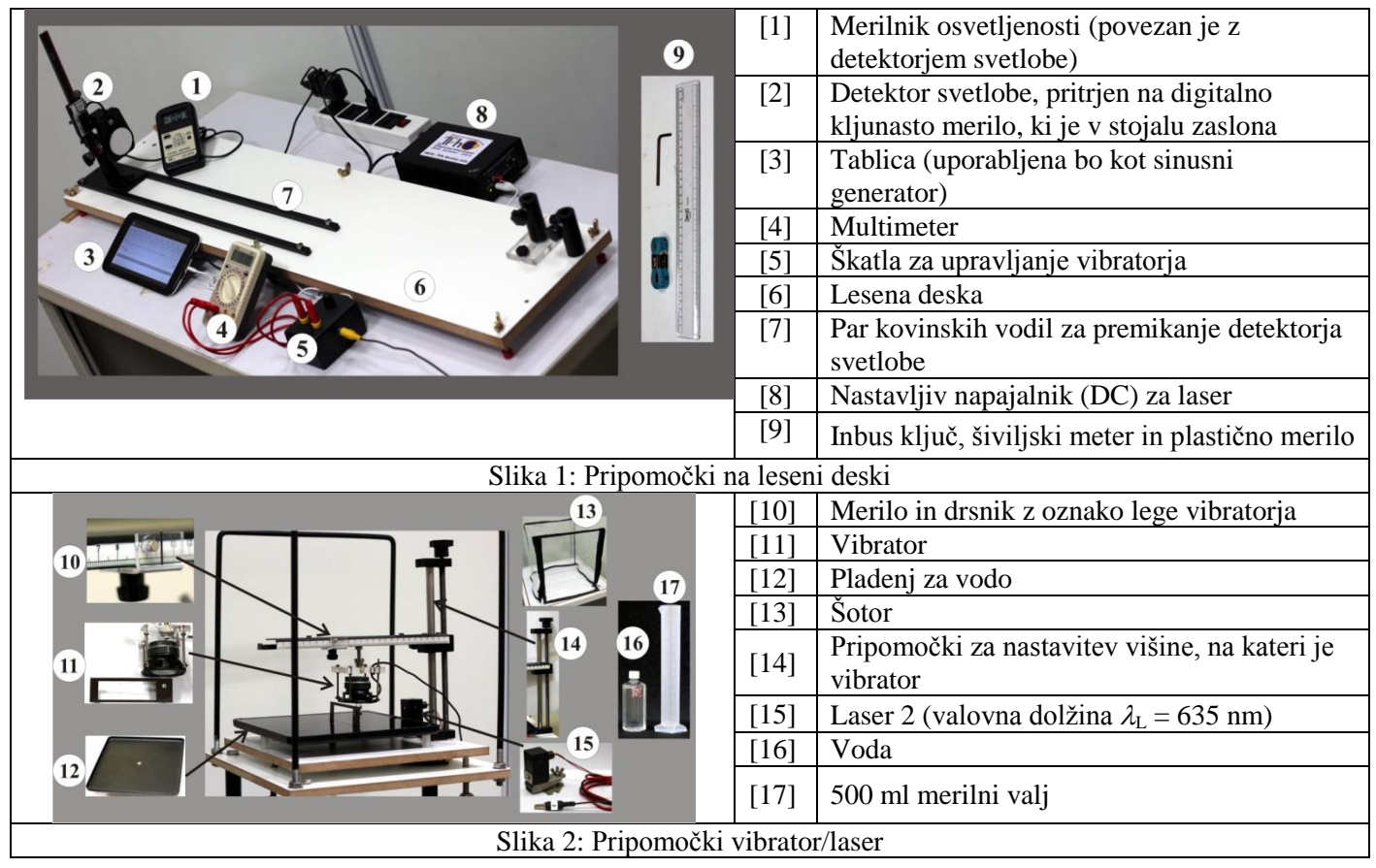

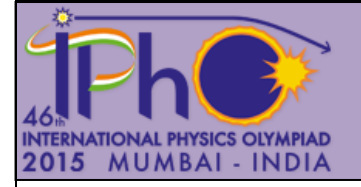

 $Q$  E-II

**Opis pripomočkov**

### **a) Tablica kot sinusni generator**

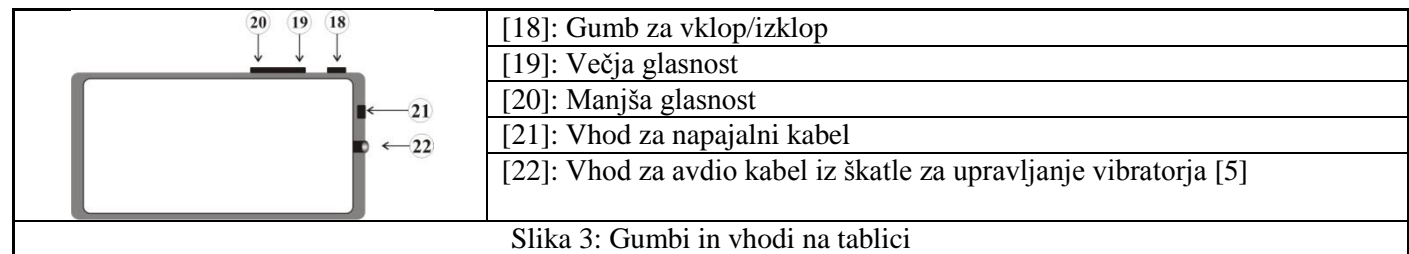

Opombe Tablica naj bo ves čas priklopljena na napajalnik.

- Nežno pritisni na gumb za vklop *enkrat,* da se prikaže začetni zaslon.
- Gumb za glasnost [19] naj bo ves čas nastavljen na maksimum.

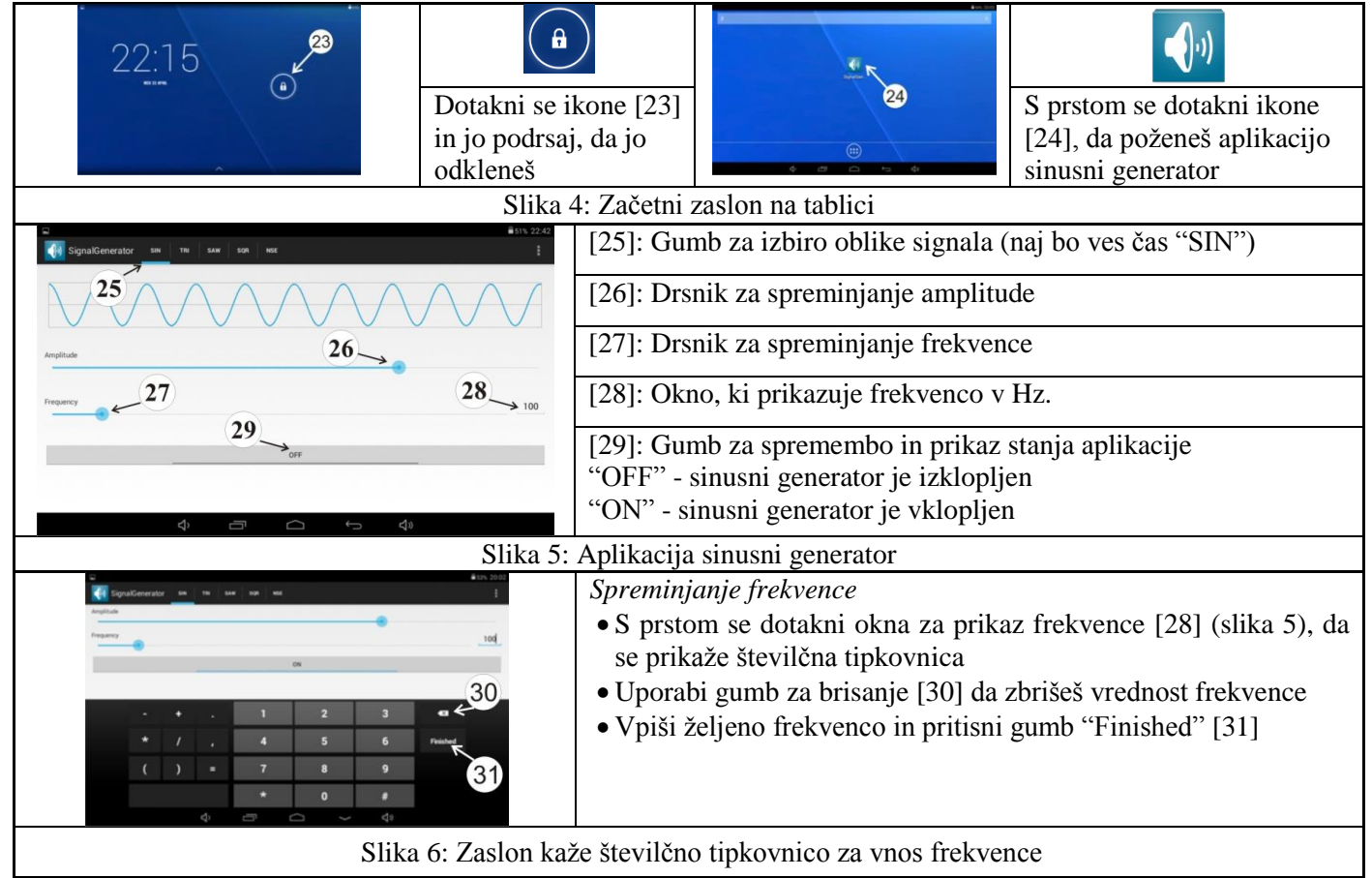

*Spreminjanje amplitude*

 Uporabi drsnik za spreminjanje amplitude [26] na zaslonu tablice ali vrtljivi gumb [33] na škatli za upravljanje vibratorja [5].

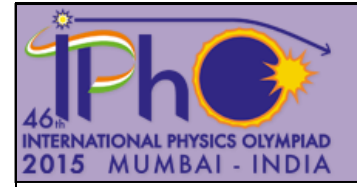

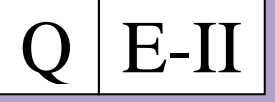

## **b) Škatla za upravljanje vibratorja, multimeter, DC napajalnik in povezave med njimi**

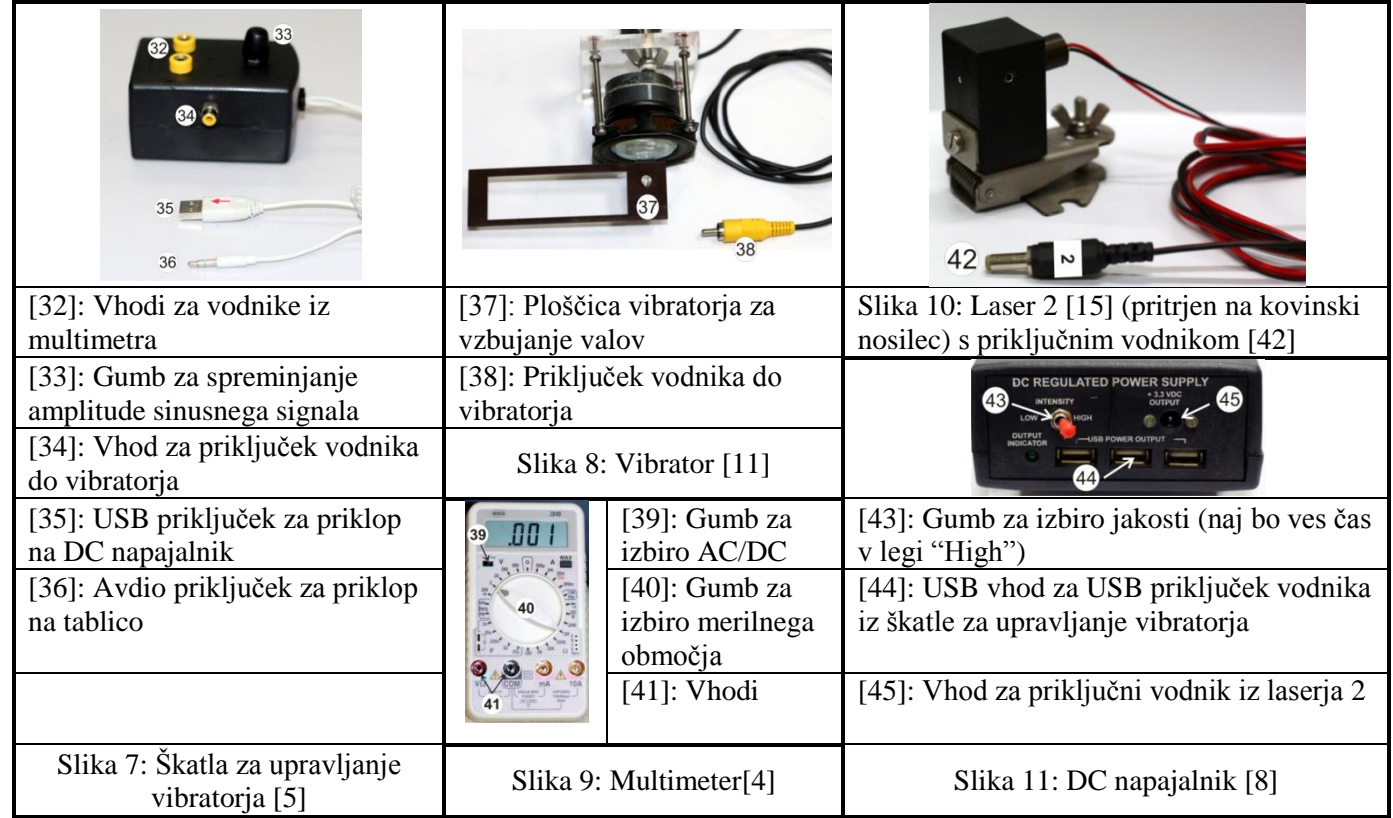

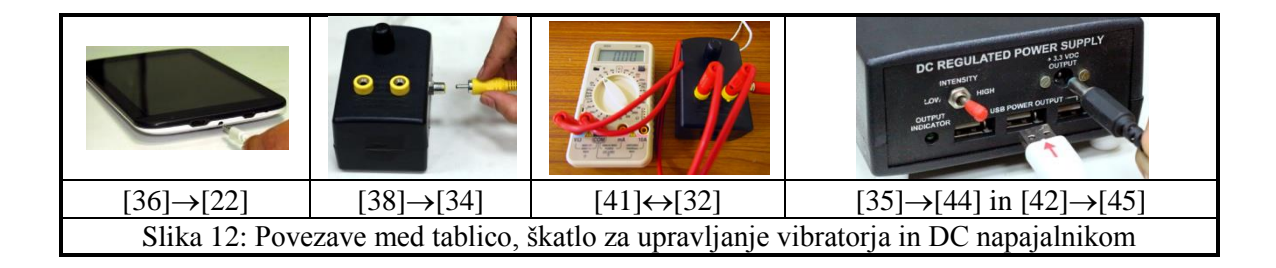

## **c) Detektor svetlobe in merilnik osvetljenosti**

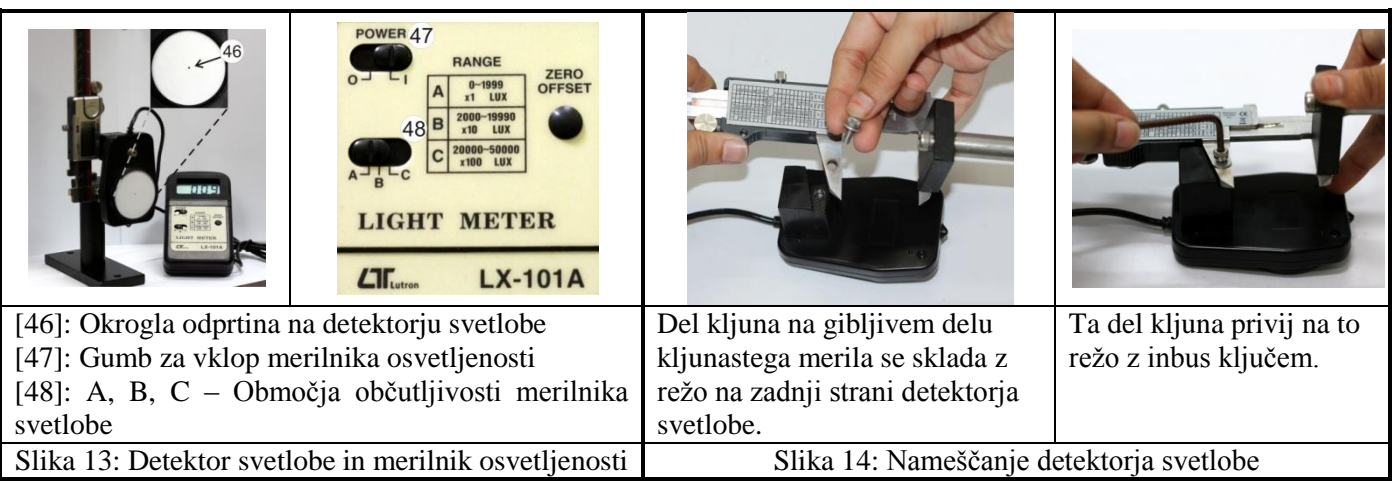

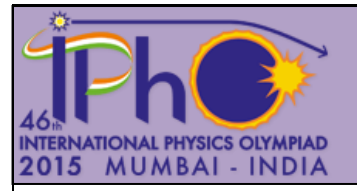

 $E-II$ 

### **Začetne nastavitve**

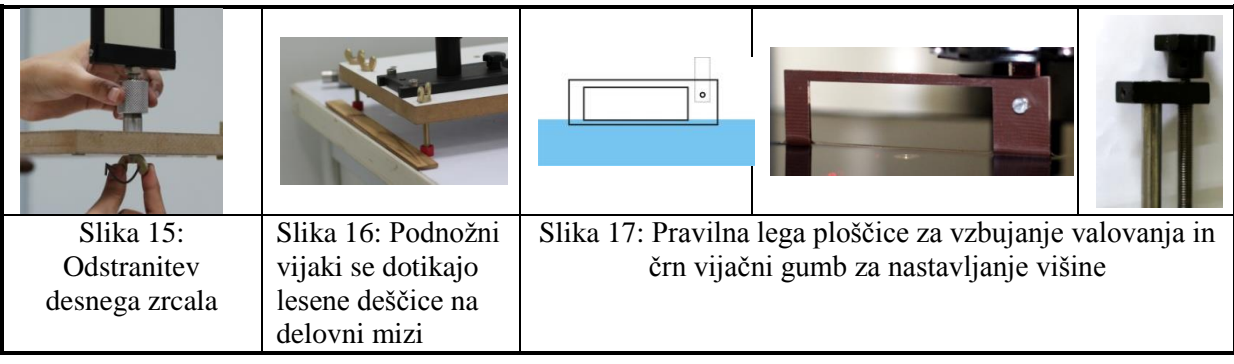

1. Iz DC napajalnika iztakni priključni vodnik laserja 1 in priključi na njegovo mesto vodnik laserja 2. Opomba: Laser 2 je že nastavljen tako, da je curek svetlobe pravilno nastavljen na ustrezni vpadni kot. Laserja 2 se ne dotikaj!

2. Odstrani desno zrcalo, ki si ga uporabil pri E-I tako, da odviješ vijak pod leseno desko (slika 15).

3. Odstrani zaslon, ki si ga uporabil pri E-I in v isto stojalo namesti kljunasto merilo z detektorjem svetlobe. Stojalo postavi med kovinski vodili na deski [7].

4. Uravnaj lego deske [6] z njenimi podnožnimi vijaki, ki se dotikajo lesene deščice, ki je pritrjena na delovno mizo (slika 16).

5. Dvigni stransko steno šotora, ki ščiti vibrator in laser. Z merilnim valjem [17] nalij v pladenj [12] 500 ml vode.

6. Vključi laser. Na detektorju svetlobe vidiš lasersko piko svetlobe, ki se je odbila od vodne gladine. Ko po kovinskih vodilih premikaš stojalo z detektorjem naprej in nazaj, se mora pika laserskega curka premikati samo navpično po detektorju, in ne pod nekim kotom. S finim uravnavanjem stranskega nagiba lesene deske s podnožnimi vijaki in premikanjem detektorja v navpični smeri dosežeš, da pade laserska pika naravnost na odprtino v sredini detektorja. Merilnik osvetljenosti tedaj pokaže največjo vrednost.

7. Ploščica vibratorja za vzbujanje valov je že nastavljena v pravilno navpično lego. **NE spreminjaj** njene višine s črnim gumbom [14] (slika 17).

8. Vibrator lahko premikaš naprej in nazaj vzdolž vodoravnega nosilca. Lego vibratorja na nosilcu označuje navpična črta [10].

9. Med meritvijo naj bo stena šotora spuščena, da vodno gladino zaščiti pred zračnimi tokovi.

### **Eksperiment**

### **Del** C: Merienie kota  $\theta$  med odbitim laserskim curkom in vodno gladino

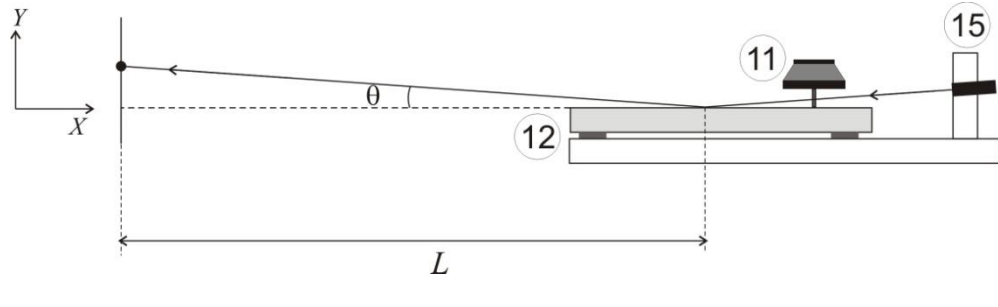

Slika 18: Merjenje kota  $\theta$ .

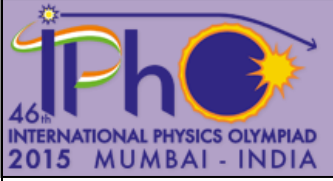

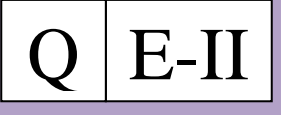

Stran 5 od 6

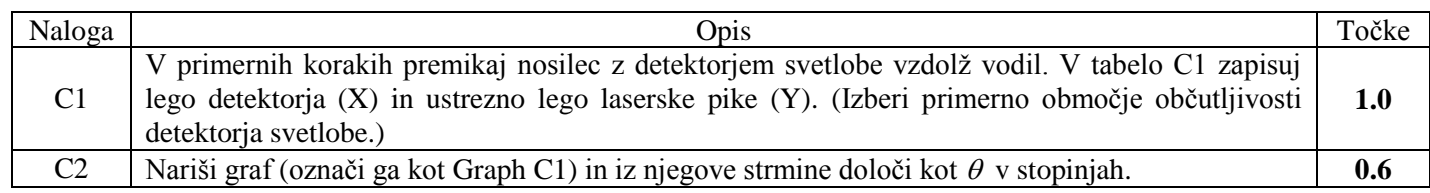

### **Del D: Določanje koeficienta površinske napetosti vode**

Iz teoretične obravnave interference lahko pokažemo, da velja

$$
k = \frac{2\pi}{\lambda_L} \sin\theta \sin\gamma, \tag{1}
$$

kjer je  $k = \frac{2\pi}{\lambda_w}$  valovni vektor površinskih valov,  $\lambda_w$  in  $\lambda_L$  pa sta po vrsti valovni dolžini površinskih valov in laserske svetlobe. Kot  $\gamma$  je kot med smerjo centralne ojačitve in smerjo ojačitve prvega reda (slika 19).

Frekvenco valov (*f*) in valovni vektor *k* povezuje zveza

$$
\omega = \sqrt{\frac{\sigma}{\rho} k^q},\tag{2}
$$

kjer je  $\omega = 2\pi f$ ,  $\rho$  je gostota vode in *q* je celo število.

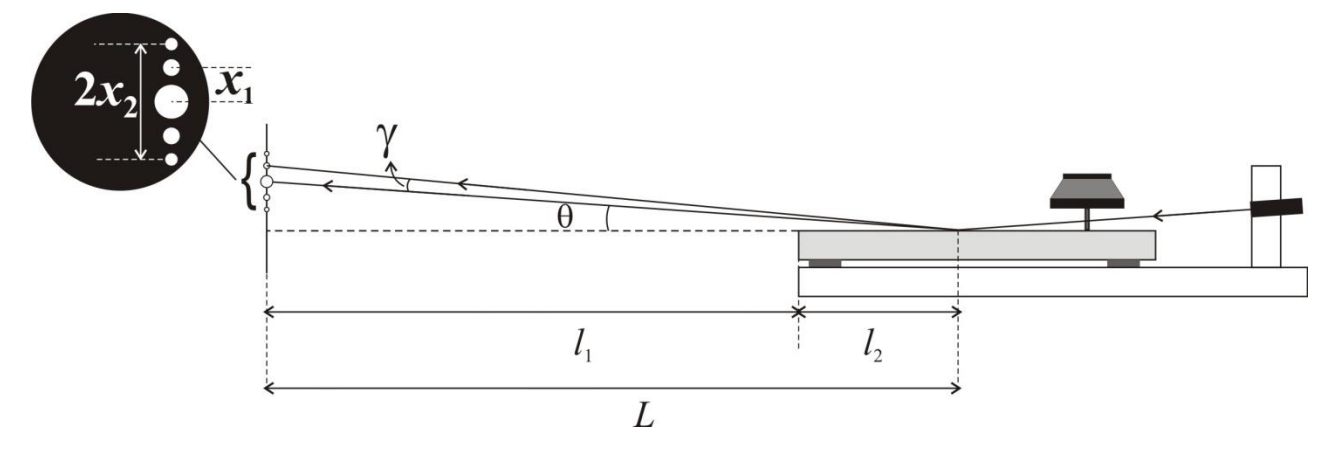

Slika 19: Shema merilne postavitve.

1. Pritrdi detektor svetlobe [2] (uporabi gumb na stojalu) v lego, ki jo kaže slika 1. Na merilniku osvetljenosti izberi primerno merilno območje.

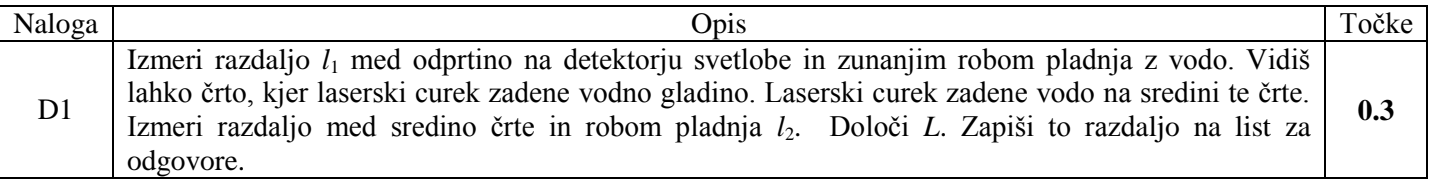

- 2. Namesti vibrator tako, da je oznaka za njegovo lego pri zaznamku 7.0 cm na merilu na vodoravnem nosilcu vibratorja [10].
- 3. Nastavi frekvenco sinusnega signala na 60 Hz in nastavi njegovo amplitudo tako, da v interferenčni sliki razločno vidiš ojačitve prvega in drugega reda (slika 19, mala slika s povečavo).

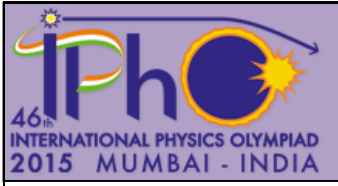

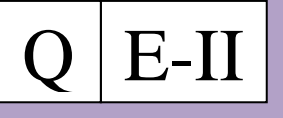

Stran 6 od 6

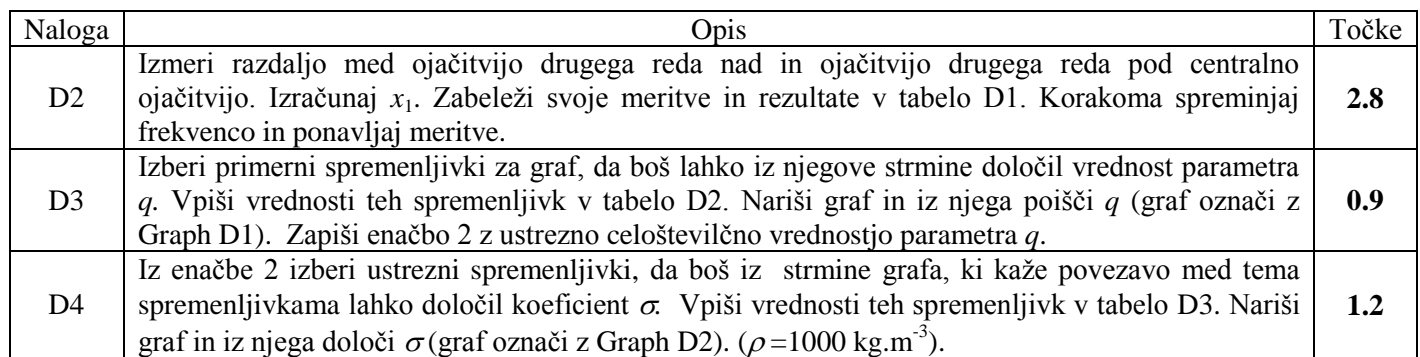

### **Del E: Določanje absorpcijskega koeficienta** *δ* **in viskoznosti vode** *η*

Viskoznost vode duši površinske valove na njeni gladini. Amplituda valov *h* pojema eksponentno z oddaljenostjo *s* od mesta vzbujanja,

$$
h = h_0 e^{-\delta s},\tag{3}
$$

kjer je  $h_0$  amplituda na mestu vzbujanja in je  $\delta$  absorpcijski koeficient.

Amplituda *h*<sup>0</sup> je povezana z napetostjo, na katero je priključen vibrator (*V*rms), kot pove zveza

$$
h_0 \propto (V_{rms})^{0.4} \tag{4}
$$

Absorpcijski koeficient je povezan z viskoznostjo kapljevine, kot pove zveza

$$
\delta = \frac{8 \pi \eta f}{3 \sigma} \tag{5}
$$

kjer je  $\eta$  koeficient viskoznosti kapljevine.

- 1. Vibrator namesti tako, da bo oznaka njegove lege pri 8.0 cm.
- 2. Nastavi frekvenco na 100 Hz.
- 3. S pomočjo kljunastega merila namesti detektor svetlobe v tako lego, da pade v njegovo odprtino interferenčna ojačitev prvega reda.
- 4. Prilagodi amplitudo sinusnega signala (*V*rms) tako, da merilnik osvetljenosti kaže vrednost 100 v območju A. Zapiši *V*rms , ki ustreza tej vrednosti.
- 5. Pomikaj vibrator stran od mesta, kamor vpada laserski curek v korakih po 0.5 cm in vsakič prilagodi *V*rms , da kaže merilnik osvetljenosti vrednost 100. Zapiši ustrezne *V*rms.

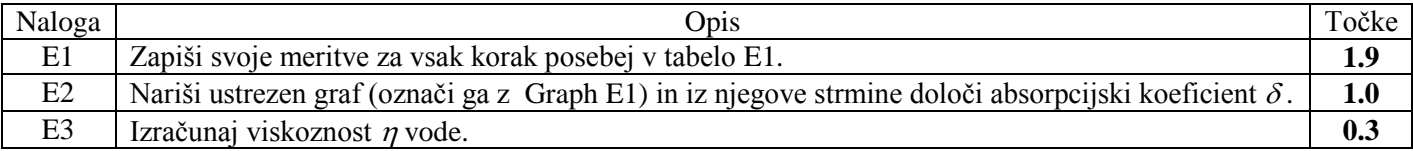